Ihr Partner für Blindstromkompensation, Energie-Management und Netzanalyse

Tel. +49-851-81033 E-Mail: info@ivu-unrecht.de Fax +49-851-81034 web: ivu-unrecht.de

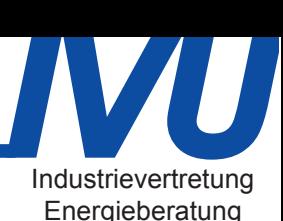

A. Unrecht

# Energieverbräuche sichtbar machen und auswerten

**VISUALISIERUNGSSOFTWARE FÜR DAS ENERGIEMANAGEMENT** Großflächige, engmaschige Energiemesssysteme produzieren großen Datenmengen und verlangen damit Auswerte- und Visualisierungsprogramme. Möglichkeiten zur aussagekräftigen Auswertung und Weiterverarbeitung der Messwerte bietet unter anderem die Software »Emvis 3000«

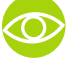

## **AUF EINEN BLICK**

**DIE ÜBERWACHUNG VON ENERGIEFLÜSSEN** wird aus der Kombination von Messtechnik und Auswertungssoftware möglich

**DER EINSATZ GEEIGNETER SOFTWARE** erlaubt die Durchführung von normenkonformen Audits und bietet die Grundlage für steuerliche Vergünstigungen

E nergie-, Ressourcen- und Klimaaspekte rücken immer stärker in den Fokus von Wirtschaft und Politik. In diesem Zuge wird nicht nur der bloße Nachweis von benötigter Energie bei der Produktion (und nicht etwa bei der Verwaltung) verlangt. Auch Unterzählungen zur detaillierteren Überwachung von Energieflüssen bei Audits nach DIN EN 50001 oder DIN EN 16247-1 werden zunehmend verlangt.

Hierzu bieten sich vernetzte Energiezähler an, deren Zählwerte z.B. im ¼h Takt abgelegt werden. Das Energie-Management-System von Frako bietet neben der Protokollierung von weiteren Prozess- und Umweltdaten diese Funktion. Mittlerweile sind hunderte dieser Systeme im Einsatz. Diese Systeme ❯ **Bild 2**: Reproduktion einer Messewand zur Maximum-Optimierung

verarbeiten häufig mehrere tausend Messgrößen (Ströme, Leistungen, …) und Zählkanäle (Arbeit, Gasmenge, Stückzahlen, etc). Sie erfordern einen übersichtlichen Zugang für die Nutzer, der aber auch für Audits nach DIN EN 50001 oder DIN EN 16247-1 notwendig ist.

Bereits bei der Konfiguration des Systems wird die sehr übersichtliche Software »Frako-Net« benutzt, die Lieferbestandteil des Datensammlers »EMIS 1500« ist. Das Ergebnis der Konfiguration ist ein Abbild des Systems, der physikalische Systembaum (**Bild 1**).

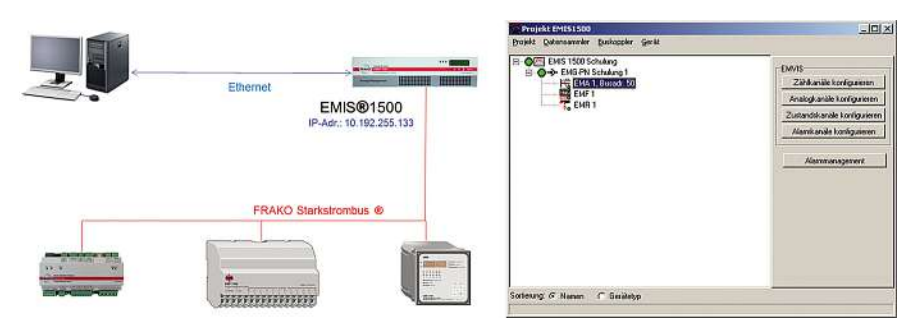

**Bild 1**: Energiemanagmentsystem mit Geräten und physikalischem Systembaum

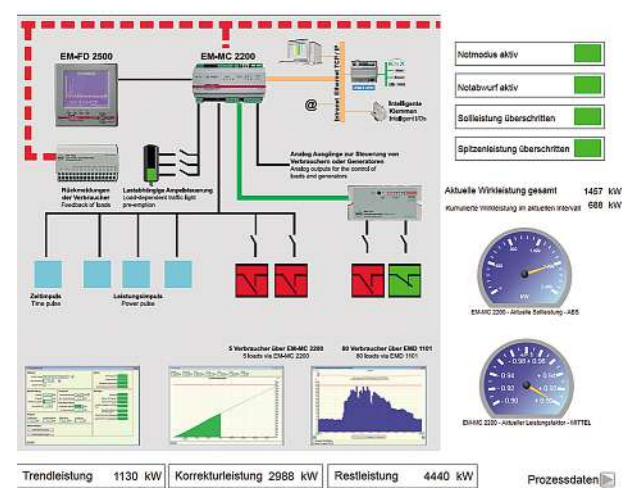

Das laufende System liefert online- und historische Werte, erstere sind bereits über die jeweilige Gerätesoftware (Anklicken des Geräts im Systembaum) abrufbar.

Die historischen Werte werden auf einem (Netz-)Laufwerk beim Kunden abgelegt. Die Sicherung erfolgt auf mehreren Ebenen und es wird online per Alarm gemeldet, falls sie einmal fehlgeschlagen sein sollte.

Im Unterschied zur Konfigurations-Software visualisiert die Managementsoftware »Emvis 3 000« Daten in Standard- und kundenspezifischer Form. Online-Daten werden standardmäßig in Form von Masken dargestellt. Kundenspezifisch ist das in freiem Design möglich (**Bild2**).

## **Verfügbarkeit historische Daten**

Die historischen Daten sind über den physikalischen und – soweit vorbereitet – im organisatorischen Systembaum abrufbar. Der physikalische Systembaum ist identisch mit dem im Bild 1 abgebildeten.

Hier werden die einzelnen aktuellen und historischen Messgrößen über Anklicken des liefernden Geräts im physikalischen System-

10 2

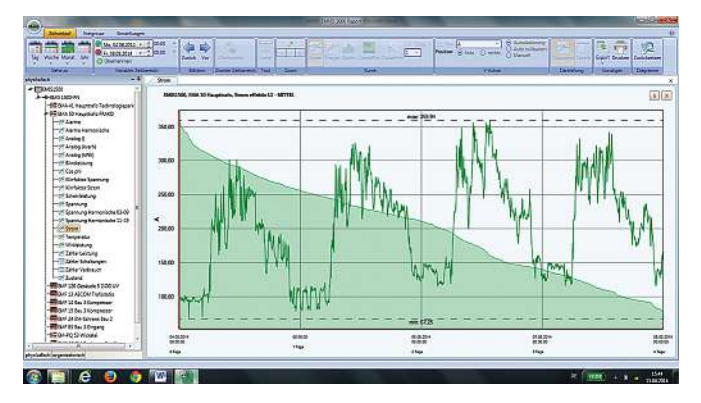

**Bild 3**: Dauerlinie für Verlauf einer Variablen. Die Dauerlinie gibt an, wieviel Zeit die Variable größer als ein Messwert war: Diese Zeitspanne wird unter dem Kurvenwert auf der x-Achse abgelesen **Bild 4**: Carpetplot für Verlauf der Variablen

baum aufgerufen. Der physikalische Systembaum wird bei der Inbetriebnahme von »Emvis 3 000« einmalig eingelesen und muss danach nur noch nach Änderung des Systems, also des physikalischen Systembaums, aktualisiert werden.

Historische Daten werden standardmäßig als zeitlicher Verlauf dargestellt, können aber auch einzeln als Dauerlinie oder Carpetplot angezeigt werden. Dies geschieht nach An-

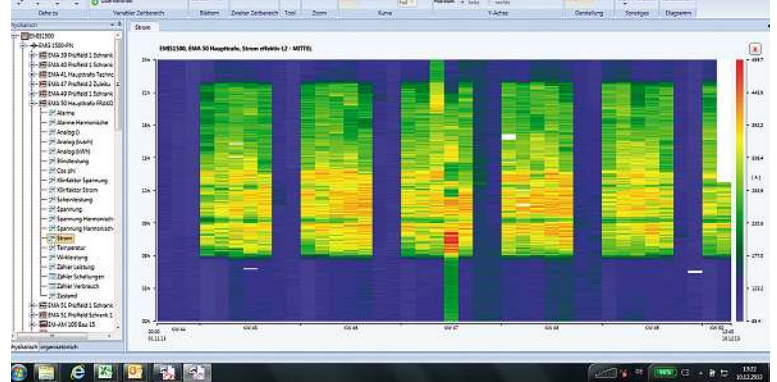

klicken des Werts in der Legende der Auswertung durch Auswahl von Dauerlinie oder Carpetplot (**Bilder 3 und 4**).

Diese beiden Darstellungsformen können also direkt aus dem historischen Verlauf heraus aufgerufen werden, ohne weitere Einstellungen vornehmen zu müssen. Der Verlauf kann im physikalischen oder organisatorischen Systembaum aufgerufen werden, in beiden ist diese Funktion integriert.

**Erläuterung Carpetplot:** Hier werden die Werte der Variablen mit Farben zweidimensional wiedergegeben. Auf der x-Achse sind die Tage, auf der y-Achse die Tageszeiten aufgetragen.

Die Farbe signalisiert den jeweiligen Wert der Variablen. Im wiedergegebenen Beispiel ist der Nutzen dieser Darstellungsart gut zu erkennen: Während im rein zeitlichen Verlauf kaum zu erkennen ist, dass die Variable

Ihr Partner für Blindstromkompensation, Energie-Management und Netzanalyse

Tel. +49-851-81033 E-Mail: info@ivu-unrecht.de

Fax +49-851-81034 web: ivu-unrecht.de

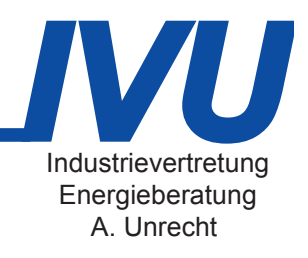

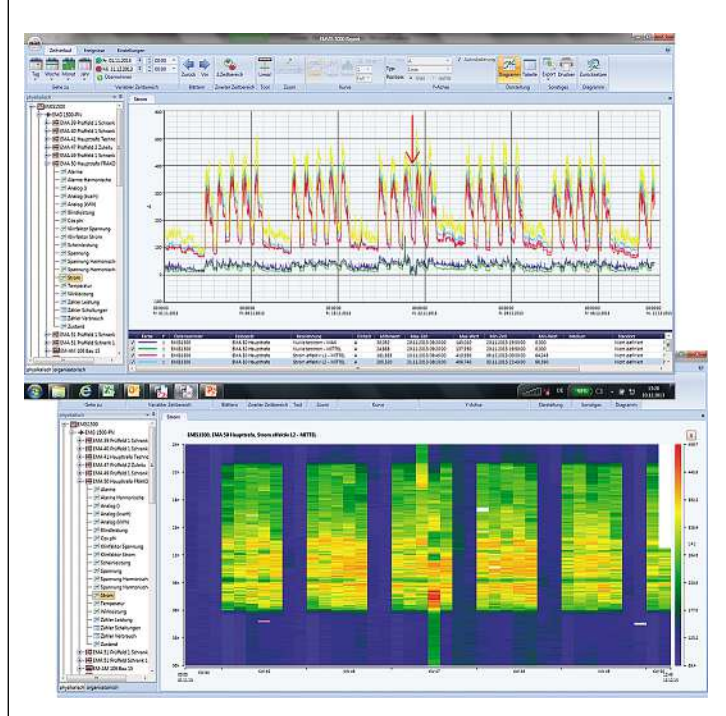

**Bild 5**: Verlaufsdiagramm und zugehöriger Cartpetplot für die Variable Strom effektiv »L2 Mittel«

»Strom L2 Mittel« in der Nacht vom 20. zum 21.11. nicht auf den üblichen Wert zurückgegangen ist, wird dies im Carpetplot trotz großem Auswertezeitraum sofort ersichtlich. (**Bild 5**)

#### **Organisatorischer Systembaum**

Der organisatorische Systembaum wird meist vom Nutzer erstellt. Er kann z.B. die Firmenorganisation, den Stromlaufplan und andere Strukturen widerspiegeln. Er besteht aus Auswertungen, die in Ordnern und Unterordnern abgelegt sind.

In den Auswertungen im organisatorischen Systembaum können beliebige Kombinationen von Messgrößen in Diagrammen und/oder Tabellen dargestellt werden. Diese

❯ **Bild 7**: Bezogene und verbrauchte Mengen absolut und prozentual. Der Schwund ist rot gekennzeichnet

finden sich dann in ein und derselben Auswertung, unabhängig davon, aus welchem Gerät im physikalischen Systembaum sie stammen und in welcher Einheit sie gemessen werden. (**Bild 6**)

Hierbei gilt, dass ein einzelner Datenpunkt in beliebig viele Auswertungen des organisatorischen Systembaums eingebunden werden kann, was bedeutet, dass im gleichen organisatorischen Systembaum z.B. sowohl

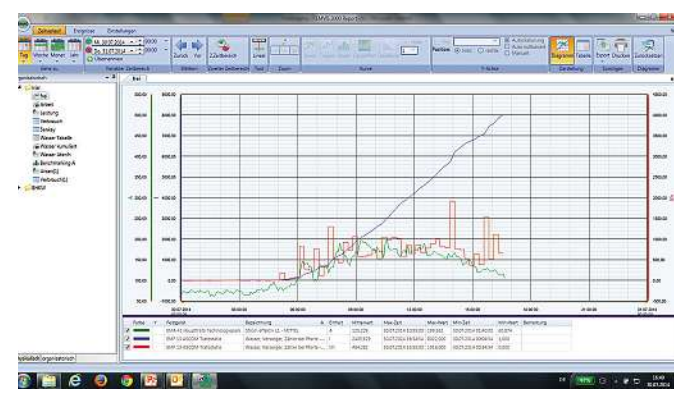

**Bild 6**: Auswertung von Messwerten aus unterschiedlichen Geräten im organisatorischen Systembaum. Links der organisatorische Systembaum

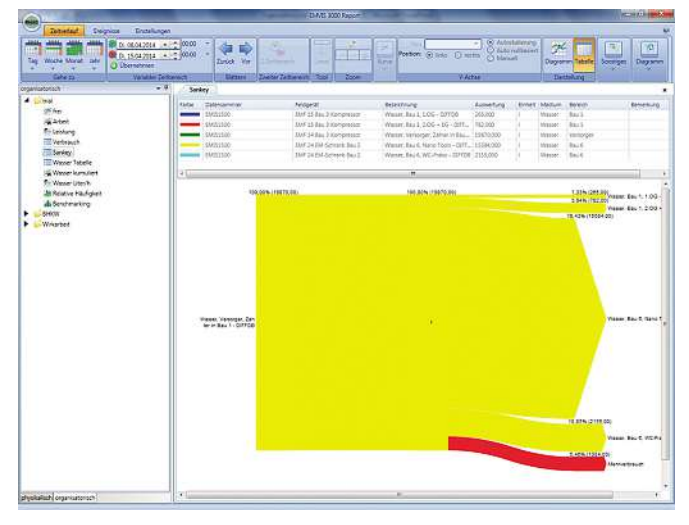

nach Abteilungen als auch nach Stromlaufplan strukturiert werden kann.

Eine intensive Abstimmung zwischen den unterschiedlichen Nutzern der Auswertungssoftware ist notwendig, wenn firmenweit ein gemeinsamer organisatorischer Systembaum genutzt werden soll. Im anderen Extremfall könnte auch für jeden einzelnen Arbeitsplatz ein eigener organisatorischer Systembaum eingerichtet werden.

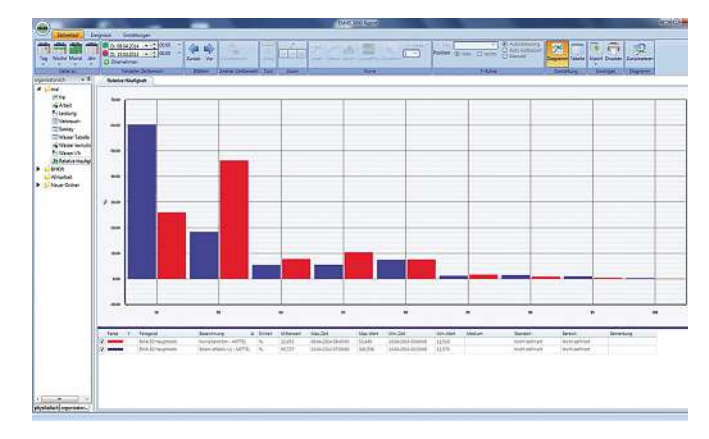

**Bild 8**: Die prozentuale Häufigkeit von Messwertbereichen einer oder mehrerer Variabler wird über dem jeweiligen Wertbereich auf der x-Achse aufgetragen

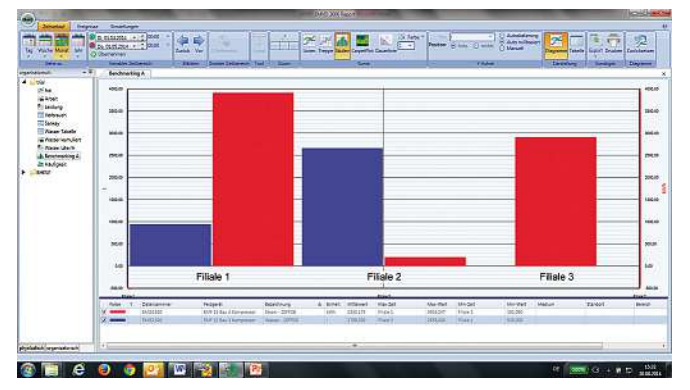

**Bild 9**: Der Verbrauch unterschiedlicher Medien an verschiedenen Standorten wird per Säulendiagramm wiedergegeben, hier Stromund Wasserverbrauch in den Filialen 1, 2 und 3 (Filiale 3 hat keinen Wasseranschluss)

Vorteile des organisatorischen Systembaums gegenüber dem physikalischen sind:

- Dokumentation des Energie-Management-Systems: Bei historisch gewachsenen großen Systemen mit tausenden von Messwerten und Kanälen kann die gezielte Suche von einzelnen Daten sehr mühsam sein. Dies gilt ganz besonders für Personen, die sich mit dem jeweiligen System noch nicht häufig befasst haben. Eine einmalige Zusammenstellung von interessierenden Daten in einer oder mehreren Auswertungen/Ordnern wird im organisatorischen Systembaum festgehalten und kann so in Zukunft von allen nutzenden Personen schnell gefunden werden, und das im passenden Kontext.
- Im Zuge dessen können auch ganze Themenbereiche, wie z.B. Berichte für Audits nach DIN EN 50001 (Energieverbrauch) oder Auswertungen des Controllings (Kosten) im gleichen organisatorischen Systembaum hinterlegt werden. Für solche organisatorischen Systembäume ist ein intensiver Austausch der unterschiedlichsten Firmenbereiche nötig. Bei Schulungen vor Ort kommt man immer wieder schnell an diesen Punkt: Eine zweistellige Zahl von Teilnehmern aus unterschiedlichen Abteilungen eines Betriebes werden in ca. zwei Stunden über die Möglichkeiten der Visualisierungssoftware geschult und beginnen dann mit dieser Kenntnis untereinander auszutauschen, wie ihr nach und nach zu erstellender organisatorischer Systembaum aussehen sollte…
- Im organisatorischen Systembaum können über die Standardauswertungen hinaus weitere Auswertungsformen genutzt werden:
	- Sankey Diagramme
	- Häufigkeitsverteilungen
	- Benchmarking
	- Generierung von Tages-/Monats- und Jahreswerten als zeitlicher Verlauf
	- Möglichkeit der Generierung von berechneten Werten, wie z.B. Kennzahlen.

Diese Auswertungsformen werden beispielsweise vom Bundesamt für Wirtschaft und Ausfuhrkontrolle (BAFA) von förderfähiger Energie-Management-Software verlangt.

Die Auswertungsformen lassen sich an einfachen Beispielen erläutern.

#### **Sankey Diagramme**

Hier werden Flussmengen schematisch dargestellt. Damit springen hohe Verbräuche sofort ins Auge. Auch Schwund z.B. durch Leckagen wird klar angezeigt (**Bild 7**).

#### **Häufigkeitsverteilungen**

In dieser Darstellungsform wird die Verteilung von Werten innerhalb ihres Bereichs in Form eines Histogramms wiedergegeben. Im folgenden Beispiel für Nullleiterstrom und den Außenleiterstrom L1. Man sieht, dass hier der Nullleiterstrom meist im mittleren Bereich, während der

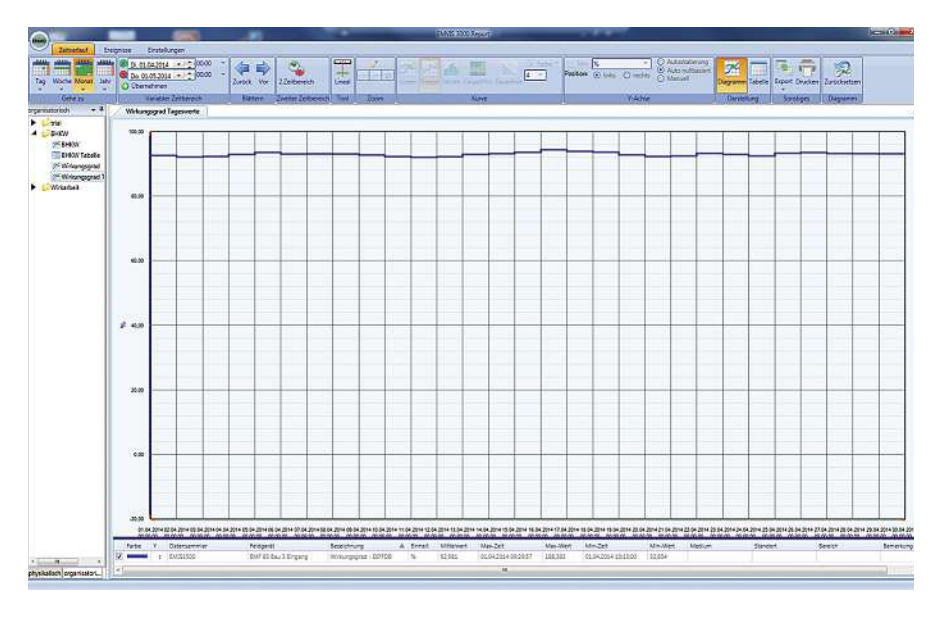

**Bild 10**: Die Kennzahl »Wirkungsgrad« eines BHKW als Tagesmittelwerte (blaue Kurve). Der Verlauf des Wirkungsgrads entspricht dem Quotienten von (gelieferter Strom + gelieferte Wärme) und der zugeführten Energie Gas \* 100), aufgetragen als Tagesmittelwert der gemessenen Viertelstundenwerte Werte in Prozent

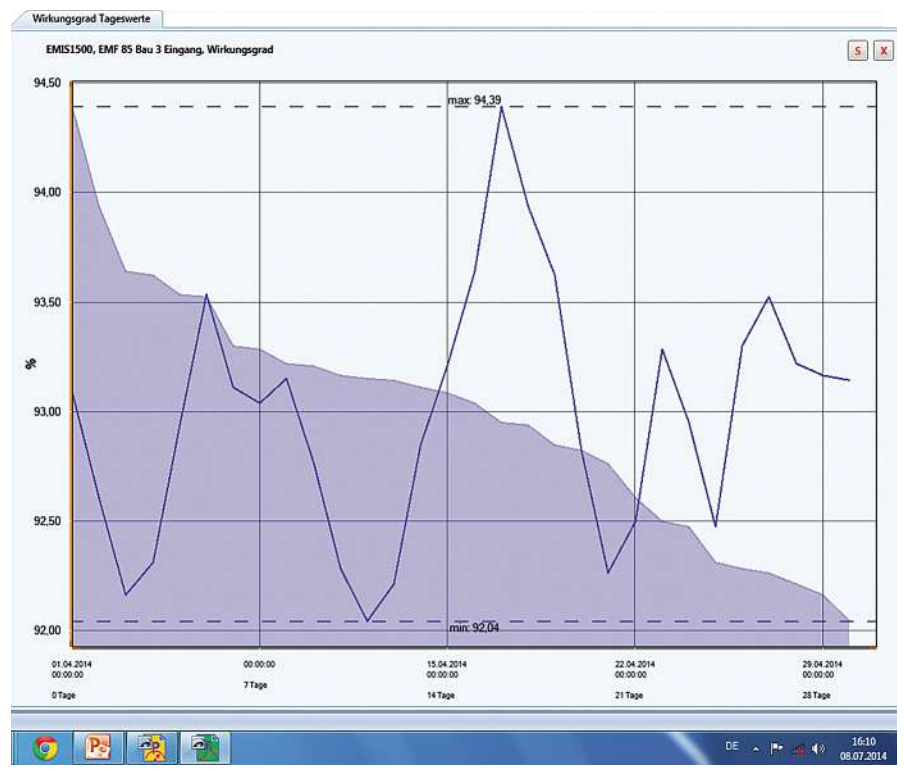

**Bild 11**: Die Dauerlinie zu Bild 10 wird in »Emvis 3000« mit einem einzigen Mausklick erzeugt

Außenleiterstrom im gleichen Zeitraum mehr im unteren Teil seines Bereichs liegt (**Bild 8**).

## **Benchmarking**

Diese Auswertungsform erlaubt Betriebsvergleiche auf einen Blick. In **Bild 9** wird der Wasser- und Stromverbrauch unterschiedlicher Filialen wiedergegeben.

## **Generieren von Tages-, Monatsund Jahreswerten**

Die historischen Messwerte werden standardmäßig alle fünf Minuten als Mittelund/ oder Max-Wert, die Zählwerte alle 15 Minuten abgespeichert. Diese Werte werden im organisatorischen und physikalischen Systembaum in Auswertungen direkt visualisiert. Im organisatorischen Systembaum können sie aber auch alternativ/zusätzlich in gröberen Zeitintervallen dargestellt werden, z.B. als Tageswerte, die aus den ¼h-Werten berechnet werden. Man hat so die Möglichkeit, eine Auswertung in mehreren zeitlichen Auflösungen anzulegen, damit schnell zwischen Gesamtwerten auf Einzelwerten und zurück gewechselt werden kann.

## **Berechnete Werte/Kennzahlen**

Aus den direkt gemessenen Werten können im organisatorischen Systembaum weitere Werte über Formeln generiert werden. Diese können in EMVIS 3000 zusammen mit den gemessenen visualisiert/ausgewertet werden. Berechnete Werte können dann auch in weiteren Formeln verwendet werden. So kann z.B. verbrauchter Strom pro produziertem Stück Produkt in einem Betrieb als Kennzahl ermittelt werden. In **Bild 10** und **Bild 11** ist das Beispiel »Wirkungsgrad eines BHKW« dargestellt.

Die hier beschriebenen Auswertungsarten können im organisatorischen Systembaum generiert werden. Sie sind alle vorkonfektioniert. Die Software »Emvis 3000« ist so vorbereitet, dass weitere Auswertungsformen je nach Bedarf hinzugefügt werden können.

#### **Fazit**

Großflächige, engmaschige Energiemesssysteme sind technisch realisierbar und bezahlbar geworden. Die damit anfallenden großen Datenmengen verlangen Auswerte- und Visualisierungsprogramme, die eine technisch und wirtschaftlich sinnvolle Datenreduktion und Signalisierung bieten.

Zudem werden steuerliche Nachlässe bei Energiekosten mit der Nutzung von Energie-Management-Systemen verknüpft, die gemäß DIN EN 500012) oder DIN EN 16247-1 zertifiziert werden müssen. Hier werden die oben beschriebenen Auswertungsformen gefordert. »Emvis 3000« bietet die Möglichkeiten zur aussagekräftigen Auswertung und Weiterverarbeitung der Messwerte: Der organisatorische Systembaum stellt vorkonfektionierte Auswertungsformen zur Verfügung, ohne eine flexible Anpassung an die jeweiligen Firmenstrukturen zu erschweren.

#### **AUTOR**

**Dr. Wulf Rittershausen** Projektierung und Schulung, Frako Kondensatoren- und Anlagenbau GmbH